# All-in-One-**Schrittmotorkarte**

*Step3S*

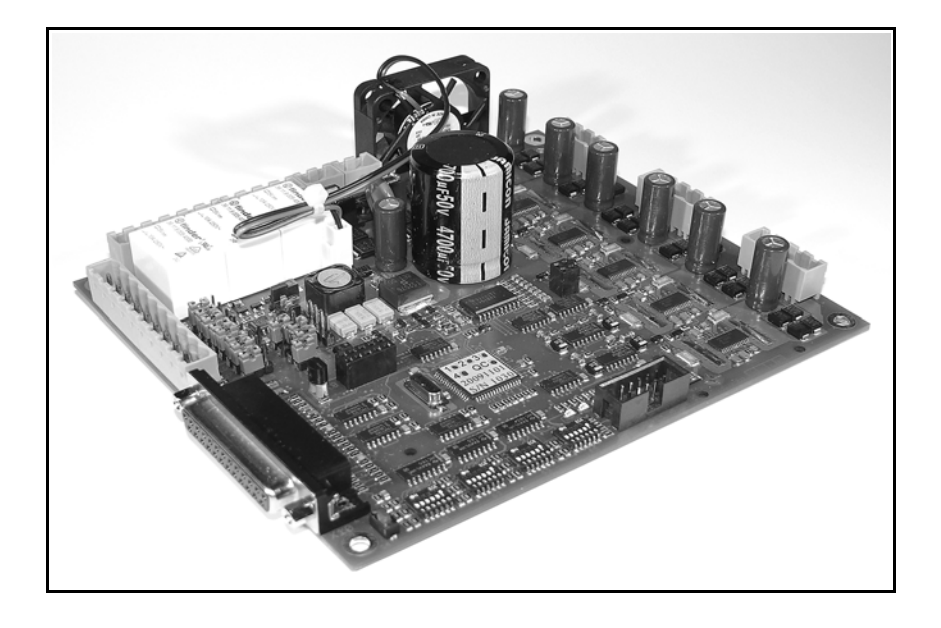

English manual nglish matter<br>on request or<br>on request or Enguant of<br>on request of<br>downloadable from vnloadable<br>our web site

> Automatisierungsanlagen und CNC-Werkzeugmaschinen mit Schrittmotoren steuern

© Copyright Burkhard Lewetz, 2010

Die vorliegende Schrittmotor-Leistungstreiberkarte wurde unter Zugrundelegung aller zum Zeitpunkt der Entwicklung üblichen und bekannten Richtlinien entworfen und sehr aufwendig und sorgfältig getestet. Eine Garantie für fehlerfreie Funktion kann dennoch nicht gegeben werden. Die Entwickler sichern zu, dass *Step3S* in Verbindung mit geeigneten Steuerungen und geeigneten mechanischen Komponenten im Sinne der Beschreibung und Benutzungsanleitung grundsätzlich für den vorgesehenen Zweck geeignet ist.

Jede Haftung für Folgeschäden oder Schäden aus entgangenem Gewinn, Betriebsunterbrechung, Verlust von Informationen usw. ist ausgeschlossen. Bei der Schrittmotorkarte *Step3S* handelt es sich um eine Komponente, die nur in Verbindung mit einer Spannungsversorgung und einer geeigneten Steuerung oder einem Personal Computer und geeigneter Software lauffähig ist. Sie ist auf keinen Fall eine eigenständige Steuerung.

Da sich Fehler, trotz aller Bemühungen, nie ganz vermeiden lassen, sind wir für jeden Hinweis dankbar.

## **Burkhard Lewetz**

**Hardware-Software** Brückenstrasse 7 D-88074 Meckenbeuren Homepage www.Lewetz.de

eMail Info@Lewetz.de Januar 2010

Alle namentlich genannten Produkte sind Warenzeichen oder eingetragene Warenzeichen ihrer jeweiligen Firmen.

S3S021

## Step3S

## Inhalt

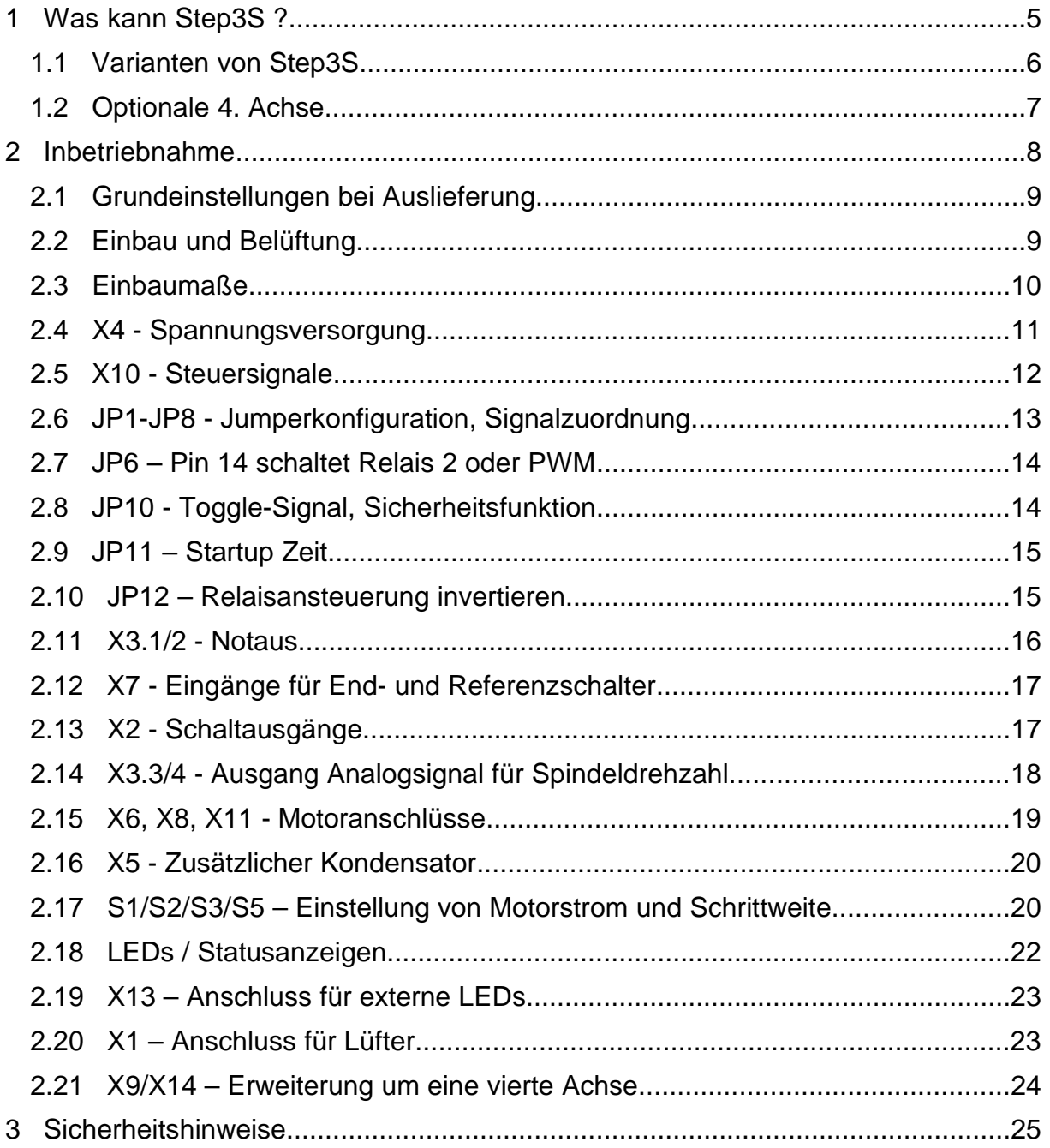

## **Wie dieses Handbuch aufgebaut ist...**

Das vorliegende Handbuch bietet Ihnen alle Informationen zur Benutzung von *Step3S*. Es gliedert sich in einzelne Kapitel, deren Inhalt im Folgenden aufgeführt ist.

- **Kapitel 1 :** Kurze Einführung und technische Details
- **Kapitel 2 :** Vorgehensweise bei der ersten Inbetriebnahme, Anschlussbelegung
- **Kapitel 3 :** Sicherheitshinweise

## **1 Was kann** *Step3S* **?**

Die Schrittmotor-Leistungskarte *Step3S* ist eine hochentwickelte Schaltung, welche die Leistungstreiber für drei oder vier 2-Phasen-Schrittmotoren und einige weitere nützliche Komponenten vereint. Die Ansteuerung erfolgt über Steuersignale an einer 25-poligen SubD-Buchse und geeigneten Steuerungen oder direkt über die LPT-Druckerschnittstelle eines Personal Computers und geeigneter Steuer-Software.

*Step3S* ist ideal mit den Software-Produkten *PC-NC* und *WinPC-NC* aus unserem Haus anzusteuern. Die Signale sind voll kompatibel zu diesen Steuerprogrammen.

Mit einer Drei- oder Vierachsenmechanik lassen sich vielfältige Arbeiten ausführen. Beispiele dafür sind...

**Schilder gravieren 3D-Reliefs fräsen Negativmuster oder Gussformen fräsen Beschriftungsfolien schneiden Prototyp-Platinen fräsen und bohren Klebstoffe auftragen und dosieren Frontplatten ausfräsen und bearbeiten Dreh- und Drechselarbeiten durchführen Brenn- oder Plasmaschneidaufgaben ausführen Pick&Place oder Roboteranwendungen realisieren ...und vieles mehr**

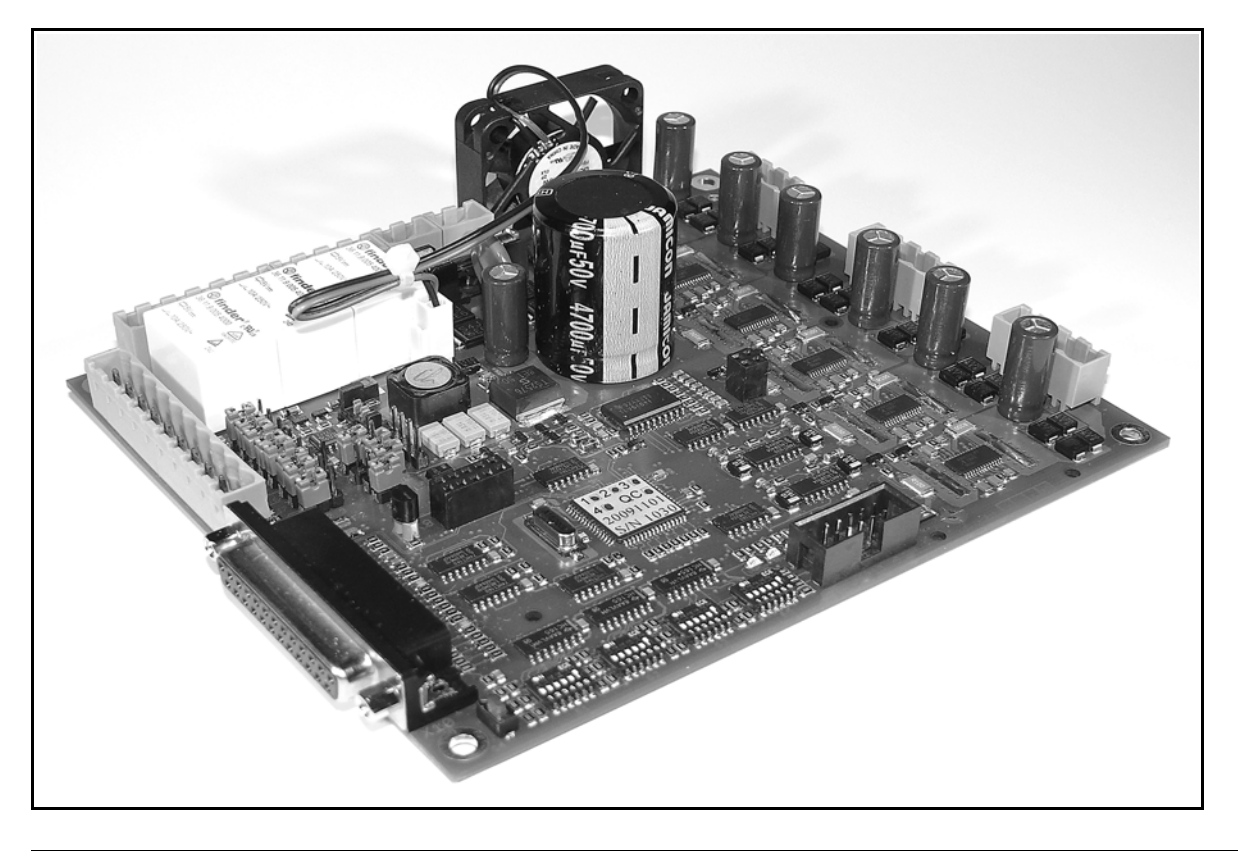

## **Die technischen Daten der Karte** *Step3S* **sind...**

- Anschluss für drei 2-Phasen-Schrittmotoren direkt auf der Karte
- Optionale 4. Achse als Huckepack-Modul aufsteckbar
- Wechsel- oder Gleichspannungsbetrieb ohne externe Stabilisierung, d.h. einfache Versorgung mit Trafo
- Steuersignale durch 25-polige SUB-D-Buchse z.B. direkt von der PC-LPT-Druckerschnittstelle
- Voll-, Halb-, Viertel-, Achtel- bis 1/16 sowie 1/2,5 bis 1/10 Schritt möglich (sinusförmiger Mikroschritt)
- Phasenstrom bis zu 3,0A
- Phasenstrom über DIP-Schalter für jeden Motor individuell einstellbar, zusätzlich über Eingangssignal auf 50% absenkbar
- Kurzschlussfest gegen Wicklungsschlüsse und Kurzschlüsse nach Masse (0V)
- Bereitschalter wirkt direkt als Freigabe (Enable) der Endstufen und der Relais, z.B. für Schutzhaube verwendbar
- Drei Relais für Schaltausgänge, 240V~/10A, z.B. Bohrspindel, Kühlmittelpumpe und Spannzange, auch DC-Spannungen sind schaltbar
- LEDs zur Kontrolle der Versorgungsspannung und weiterer Zustände, zusätzliches Steckerfeld um LEDs z.B. in Gehäusefront zu integrieren
- 5 frei belegbare Eingänge als Schließer oder Öffner, z.B. für End- oder Referenzschalter
- Schutzschaltung mit Toggle- oder Bereit-Signal für Relais und Motoren
- In Normalausführung bis 50°C Umgebungstemperatur, spezielle HT-Variante bis 70°C
- Analogausgang 0-5V oder 0-10V zur Ansteuerung von drehzahlgesteuerten Bohr-/Frässpindeln, Auswertung eines PWM-Signals
- Ansteuerung eines Relais abhängig vom PWM-Wert, Schaltschwelle bei 10%
- NOTAUS-Kontakt, Öffner
- In Abmessungen, Anschlüssen und Funktionen weitgehend kompatibel zu unserer bisherigen und bewährten Schrittmotorkarte *Step3N*
- Abmessungen 150 x 130 x 52 mm

## **1.1 Varianten von** *Step3S*

Die Schrittmotorsteuerkarte *Step3S* gibt es in zwei Varianten und mit optionaler 4. Achse. Die normale Ausführung ist für Umgebungstemperaturen bis 50°C konzipiert und darf nur in Gehäusen und Anlagen verwendet werden, in denen diese Grenztemperatur nicht überschritten wird. Für die Kühlung genügt ein seitlich an der Karte angebrachter Lüfter oder ein Gehäuselüfter. Ein Filter mit 30ppi oder höher ist zwingend erforderlich.

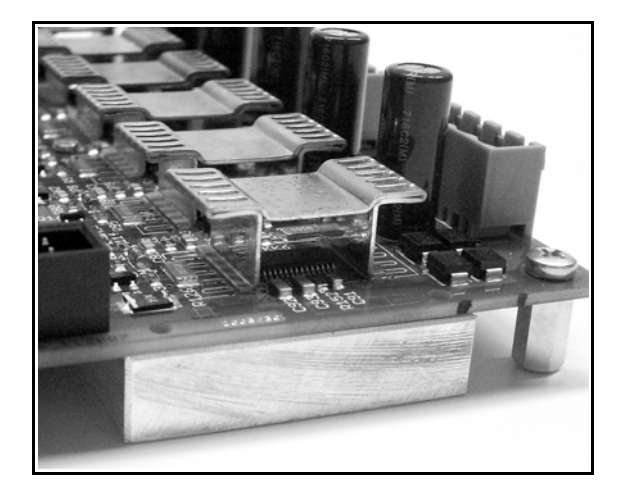

Die Variante *Step3S HT* ist für Umgebungstemperaturen bis 70°C ausgelegt und besitzt auf der Ober- und Unterseite passive Kühlkörper. Auch hierbei sollte durch Einsatz eines geeigneten Lüfters für weitere Kühlung gesorgt werden.

Die Treiberendstufen sind zwar durch eine Übertemperaturschaltung geschützt, die optimale Kühlung beim Einbau sollte aber mit dem Hersteller abgeklärt werden

Spezielle OEM-Varianten können auf

Wunsch ganz ohne Kartenlüfter oder mit anderen speziellen und kundenspezifischen Bestückungsoptionen geliefert werden. Wir freuen uns auf Ihre Anfragen.

#### **1.2 Optionale 4. Achse**

Mit einem aufsteckbaren Zusatzmodul kann die Schrittmotorkarte *Step3S* auch 4 Achsen bedienen. Der Steckplatz mit zwei Kontaktfeldern und Abstandsbolzen befindet sich direkt oberhalb der DIP-Schalter.

Das Einzelmodul *Step3S-4* kann zusammen mit der Karte oder samt Montagematerial später nachbestellt werden und ist leicht selbst zu montieren.

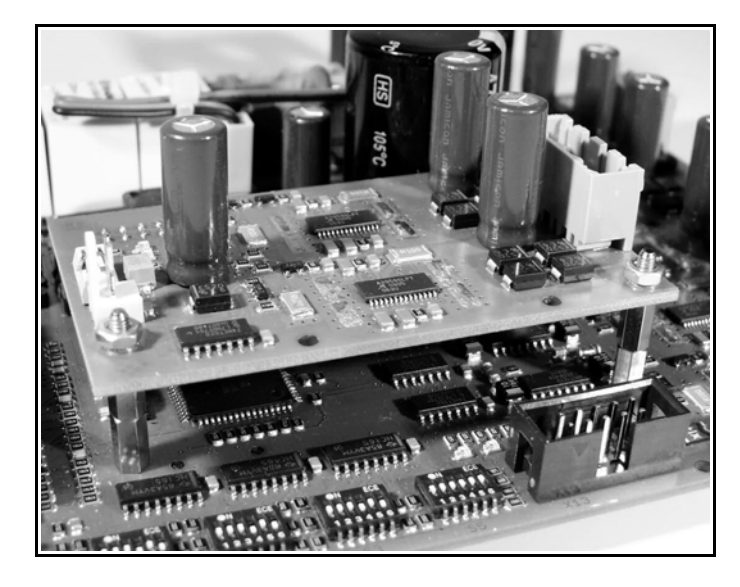

## **2 Inbetriebnahme**

Vor der ersten Inbetriebnahme und dem Anschluss bzw. Einschalten der Versorgungsspannung sollten Sie unbedingt alle Schutzvorschriften beachten.

Auf der *Step3S* Karte sind alle notwendigen Anschlüsse mit Schraubklemmen vorzunehmen. Alle Klemmen werden später genau erklärt. Einen ersten Überblick gibt folgende Skizze. Alle relevanten Anschlüsse oder Einstellmöglichkeiten sind grau gekennzeichnet.

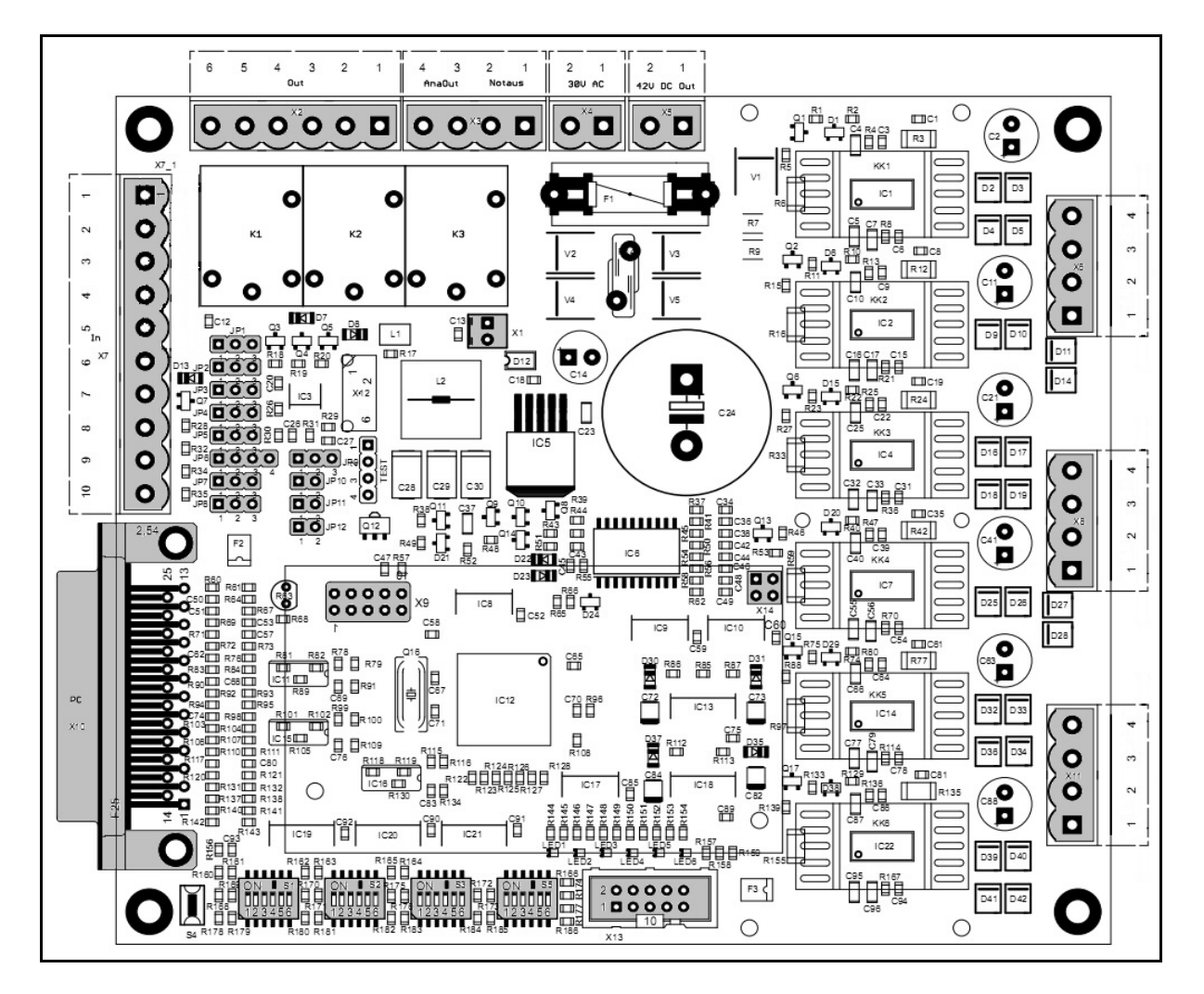

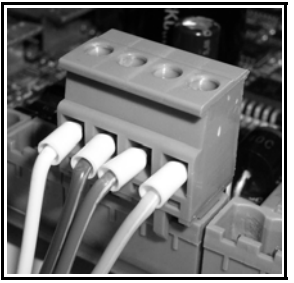

Bei allen Anschlüssen ist für bestmöglichen Kontakt an den Klemmen zu sorgen. Alle Signalleitungen und die Motoranschlüsse sollten unbedingt mit Aderendhülsen versehen werden. Um Störungen speziell bei den Schaltereingängen zu vermeiden, sollten geschirmte und/oder verdrillte Leitungen ("twisted pair") verwendet werden.

## **2.1 Grundeinstellungen bei Auslieferung**

In der Grundeinstellung sind die Jumper JP1-9 auf Stellung 1-2 gesetzt, JP10 auf 2-3 und JP11 und JP12 offen. Damit ergibt sich an der Schnittstelle X10 (Eingang vom PC-Parallelport) folgende Funktionszuordnung:

- **Pin 14** Schaltet Relais 2
- **Pin 15** Ist allgemeiner Eingang
- **Pin 16** Schaltet Relais 3
- **Pin 17** Steuert die Stromabsenkung der Motoren (low aktiv)

Für die vollständige Belegung der Schnittstelle X10 wird auf Abschnitt 2.5 verwiesen.

Der Spannungsbereich des Analogausgangs (zur Ansteuerung einer Hauptspindel) beträgt im Auslieferungszustand 0-10V. Die Überwachung des Toggle-Signals ist nicht aktiv. Die Relais sind nicht invertiert und die Startup-Zeit der Karte beträgt ca. 3 Sekunden.

Die DIP-Schalter der einzelnen Achsen stehen so, dass alle Motoren mit 1A Phasenstrom und im ¼-Schritt-Betrieb angesteuert werden, also mit 800 Schritten pro Umdrehung.

## **2.2 Einbau und Belüftung**

*Step3S* ist für Umgebungsbedingungen bis 50°C erprobt. Für Umgebungstemperaturen bis 70°C ist eine HT-Version erhältlich. Beim Einbau in ein Gehäuse ist für ausreichende Belüftung zu sorgen, z.B. durch entsprechende Belüftungsöffnungen im Gehäusedeckel. Der seitlich angebrachte Lüfter kann wahlweise vorne oder hinten an der *Step3S* angebracht werden, je nach Gehäuseeinbau oder Kühlluftführung im Gehäuse.

Falls ein Gehäuse mit integriertem Lüfter verwendet wird, dann sollte der Luftstrom so geführt werden, dass er über die 6 Treiberbau-steine (ICs 1, 2, 5, 7, 12, 17) läuft. Die Richtung des Luftstroms des Kartenlüfters sollte dem Luftstrom im Gehäuse angepasst werden. Falls die Gehäusebelüftung ausreichend ist kann ggf. auf den vormontierten Kartenlüfter verzichtet werden.

#### **Achtung:**

**Belüftungsöffnungen (aktiv oder passiv) sollten mit Filtermatten mit mindestens 30ppi gegen das Eindringen von Spänen und Staubpartikel gesichert werden! Eindringende Metallpartikel oder auch eine Anhäufung von Staubpartikeln können die Funktion der Karte beeinträchtigen und zur Zerstörung der Karte führen!**

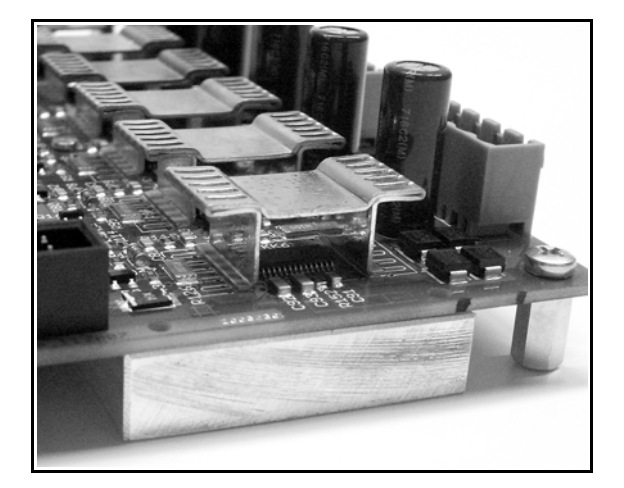

Die HT-Version für Umgebungstemperaturen bis 70°C besitzt einen 10mm starken Kühlkörper an der Unterseite, der direkt mit dem Bodenblech des Steuerungsgehäuses vollflächig verschraubt werden muß. Damit ist für bestmögliche Wärmeableitung gesorgt.

#### **2.3 Einbaumaße**

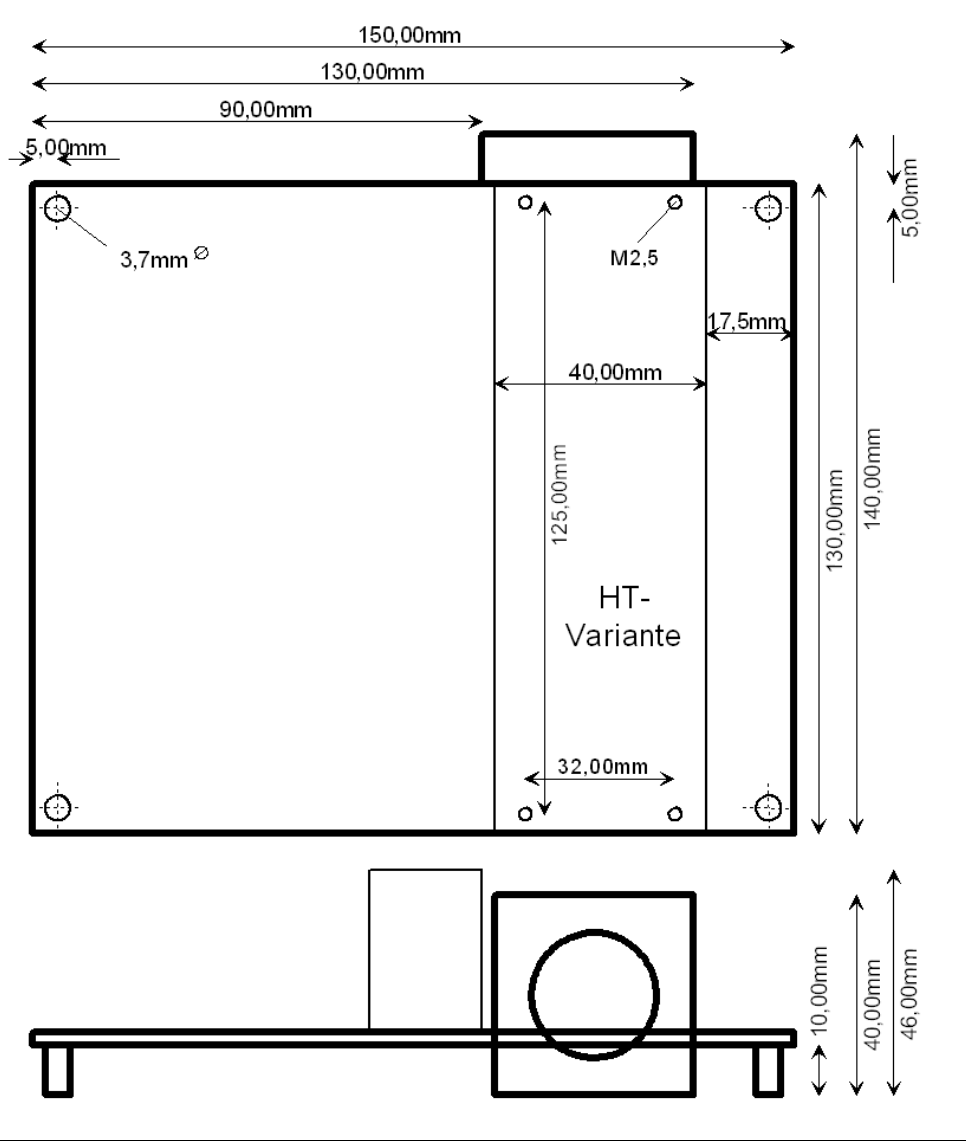

#### **2.4 X4 - Spannungsversorgung**

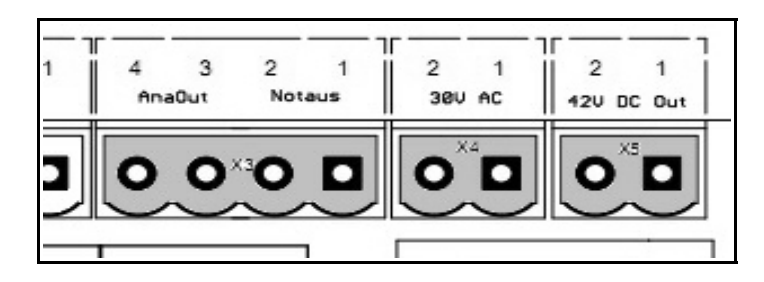

Die Schrittmotorkarte *Step3S* kann mit Gleich- oder Wechselspannung versorgt werden. Bei Wechselspannung sollten 12V≈ nicht unter- und 30V≈ nicht überschritten werden. Bei Gleichspannung gelten als Grenzen 15V= bis maximal

42V=, die Polarität spielt dabei keine Rolle. Der Eingang ist mit einer Glassicherung (6,3A flink) abgesichert. Ausgelöste Sicherungen dürfen nur durch Sicherungen mit gleichem Nennstrom und gleicher Auslösecharakteristik ausgetauscht werden!

Für die Versorgung der Karte wird eine Transformator- bzw. Netzteilleistung von 100- 160VA empfohlen, abhängig von den verwendeten Motoren und der verwendeten Nennspannung. Wir beraten Sie gerne bei der Auswahl. Zur Einhaltung der EMV Vorschriften ist vor den verwendeten Transformator ein geeigneter Netzfilter zu schalten.

#### **Vorsicht :**

**Beim Bremsen geht ein Schrittmotor in den generatorischen Betrieb über. Dabei kann die Spannung vorübergehend ansteigen, sie darf aber auf keinen Fall über 45V ansteigen, da sonst die Treiberstufe beschädigt wird. Diese Gefahr ist bei Versorgung mit hoher Spannung eher gegeben, als bei niedriger.**

#### **2.5 X10 - Steuersignale**

Alle Steuersignale werden über die 25-polige SUB-D-Buchse zugeführt. Die Signale schalten gegen Masse und sind so ausgelegt, dass auch schwache Schnittstellen an modernen Personal Computern problemlos damit zurechtkommen sollten.

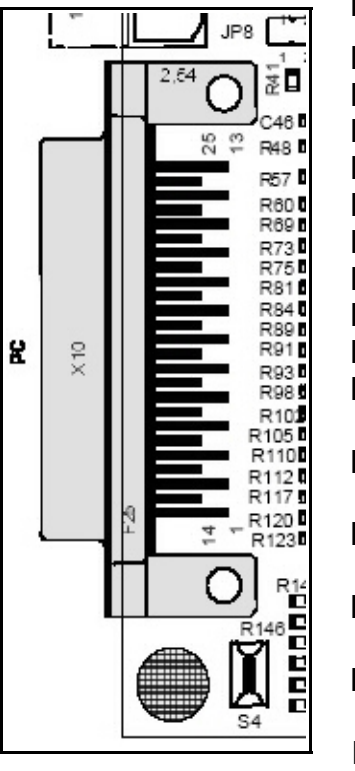

#### **Die Belegung ist...**

- **Pin 1** Relais 1, z.B. Bohrspindel ein/aus
- **Pin 2** Richtung Motor X
- **Pin 3** Takt Motor X
- **Pin 4** Richtung Motor Y
- **Pin 5** Takt Motor Y
- **Pin 6** Richtung Motor Z
- **Pin 7** Takt Motor Z
- **Pin 8** Richtung Motor 4 (Option) oder Relais 2
- **Pin 9** Takt Motor 4 (Option) oder Relais 3
- **Pin 10-13** Eingänge, z.B. für Signale der End- und Referenzschalter
- **Pin 14** PWM-Signal oder Relais 2, z.B. Kühlmittelpumpe ein/aus
- **Pin 15** Eingang für Bereitsignal oder Signale der Endund Referenzschalter
- **Pin 16** Toggle-Signal oder Relais 3, z.B. Spannzange für Werkzeugwechsler
- **Pin 17** Stromabsenkung (low aktiv), Toggle- oder PWM-**Signal**
- **Pin 18-25** Signalmasse (0V, GND)

In Verbindung mit unseren Steuerungen und Steuerprogrammen *PC-NC*, *CNC-Control*, *WinPCNC* und *X4Step* gibt es bei der Ansteuerung von 3 oder 4 Achsen keinerlei Kompatibilitätsprobleme. Selbstverständlich sind auch andere Steuerprogramme und Steuerungen nutzbar.

#### **2.6 JP1-JP8 - Jumperkonfiguration, Signalzuordnung**

Einige Pins (8, 9, 14, 16 und 17) können auf der *Step3S* für verschiedene Funktionen verwendet werden. Eine Übersicht der möglichen Funktionen an den unterschiedlichen Pins gibt Abschnitt 2.5. Die Auswahl der jeweiligen Funktion erfolgt über Jumper, die Standardeinstellung ist jeweils die Verbindung der Pins 1-2.

- JP1: Pin15 ist allgemeiner Eingang (Jumper 1-2) oder gibt Bereit-Signal (low-aktiv) der *Step3S* aus (Jumper 2-3).
- JP4: Pin16 schaltet Relais 3 (Jumper 1-2) oder Toggle-Signal (Jumper 2-3).
- JP6: Pin14 schaltet Relais 2 (Jumper 1-2) und/oder PWM-Signal (Jumper 3-4). Hier können auch 2 Jumper gleichzeitig gesteckt sein.
- JP7: Pin8 schaltet Richtung Motor 4 (Jumper 1-2) bzw. Relais 2 (Jumper 2-3).
- JP8: Pin9 schaltet Takt Motor 4 (Jumper 1-2) bzw. Relais 3 (Jumper 2-3).

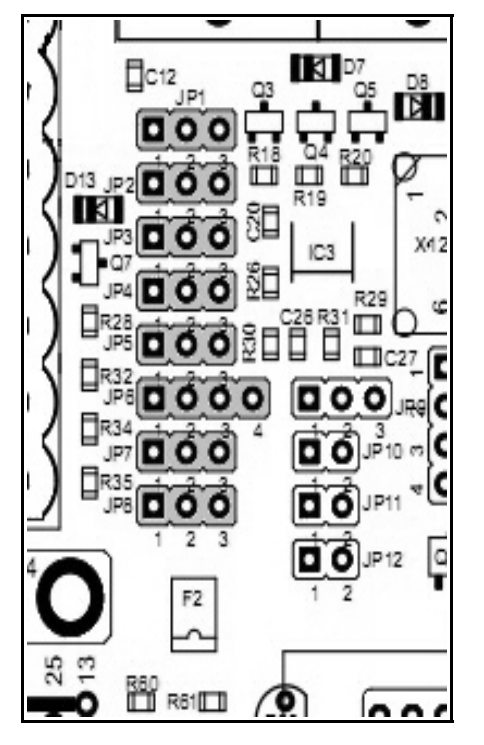

Zur Auswertung des Bereitsignals mit *WinPCNC* ist in der Signalzuordnung das Signal I247 NBereit auf Pin15 einzustellen.

Das Bereitsignal wird von der *Step3S* signalisiert, wenn der Kontakt X3 (Bereitschalter) geöffnet wird oder wenn Fehler auf der Karte festgestellt werden (z.B. Kurzschluss eines Motors). Über das Signal kann verhindert werden, dass nach Beseitigung des Fehlers die Bearbeitung eines Programms unvermittelt wieder anläuft, obwohl die Positionen der Motoren nicht mehr mit denen übereinstimmen, von der die Software ausgeht.

#### **Vorsicht:**

**Es dürfen niemals zwei Pins für dieselbe Funktion konfiguriert werden, da sonst die Ausgänge des Parallelports kurzgeschlossen werden könnten. Dies betrifft die Jumper JP2- JP8.**

Pin17 der LPT-Schnittstelle kann für drei verschiedene Funktionen konfiguriert werden und dies ist abhängig von den Jumpern JP2, JP3 und JP5.

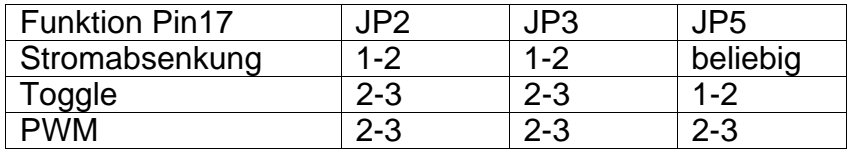

Bei Verwendung der Motorstromabsenkung über Pin17 ist bei *WinPCNC* in der Signalzuordnung das Signal Q251 AchseLäuft auf Pin17 nicht invertiert einzustellen.

## **2.7 JP6 – Pin 14 schaltet Relais 2 oder PWM**

Jumper JP6 ist als doppelter Kontakt mit 4 Stiften ausgeführt und ermöglicht 2 Funktionen.

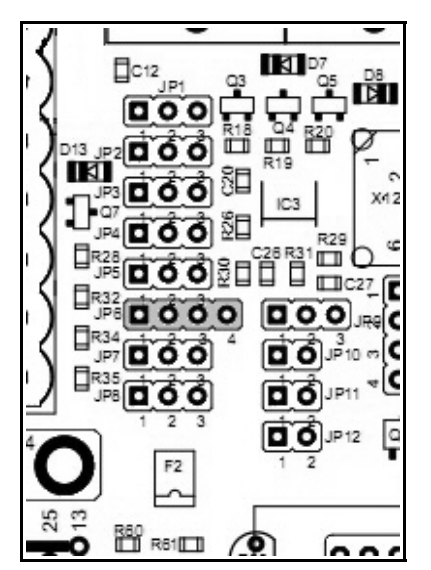

Bei gestecktem Jumper in Position 3-4 erfolgt die Auswertung des Pin 14 Signals in der PWM-Schaltung und kann damit den 0-5V bzw. 0-10V Analogwert erzeugen. Bei Jumper in Position 1-2 erfolgt die Ansteuerung von Relais 2 mit Pin 14. Wenn beide Jumper gesteckt sind, dann wird Pin 14 als PWM-Signal ausgewertet und die Ansteuerung von Relais 2 erfolgt automatisch in Abhängigkeit vom PWM-Wert.

Die Schaltschwelle für das Relais ist bei der Auswertung des PWM-Signals mit einer Hysterese versehen. Bei PWM-Werten größer 10% ist das Relais 2 angezogen und bei PWM-Werten kleiner 5% wird es wieder abgeschaltet.

- Jumper JP6 nur auf 1-2 Pin 14 steuert Relais 2
- 
- 

• Jumper JP6 nur auf 3-4 Pin 14 steuert PWM-Logik und Analogwert • Jumper JP6 auf 1-2 und 3-4 Pin 14 ist PWM und Relais 2 wird abhängig vom PWM-Wert automatisch geschalten

## **2.8 JP10 - Toggle-Signal, Sicherheitsfunktion**

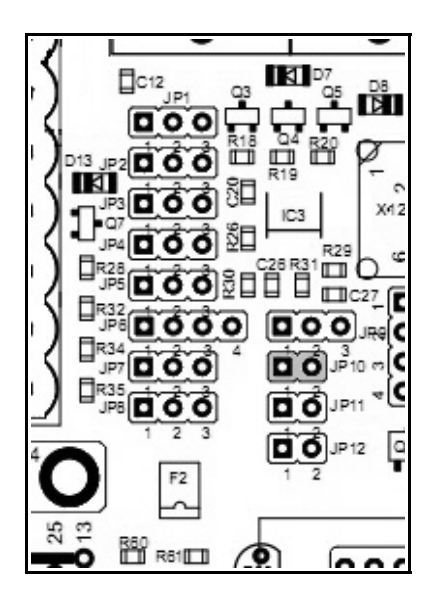

Beim Einschalten des PCs und durch Routinen des Betriebssystems können vor dem Start der CNC-Software (z.B. unser *WinPCNC*) die Pins des Parallelports ihre Pegel unvorhergesehen ändern. Um ein unbeabsichtigtes Schalten der Relais oder ungewollte Bewegungen der Motoren zu verhindern, unterstützt *WinPCNC* die Ausgabe eines Sicherheitssignals ("Q219 Toggle/Bereit"). Bei anderen Produkten wird diese Funktion auch als "Charge Pump Signal" bezeichnet. Erst wenn die *Step3S* von der CNC-Software das Toggle-Signal (Rechtecksignal mit mind. 250 Hz) erkannt hat, werden die Endstufen und die Relais freigegeben.

Bei Verwendung von Steuerungen ohne ein solches Toggle-Signal, z.B. mit *PC-NC* (DOS), muss die Überwachung des Signals über JP10 (Jumper offen) deaktiviert werden.

• JP10: Toggle-Signal verwendet (gesteckt) oder nicht (offen).

#### **2.9 JP11 – Startup Zeit**

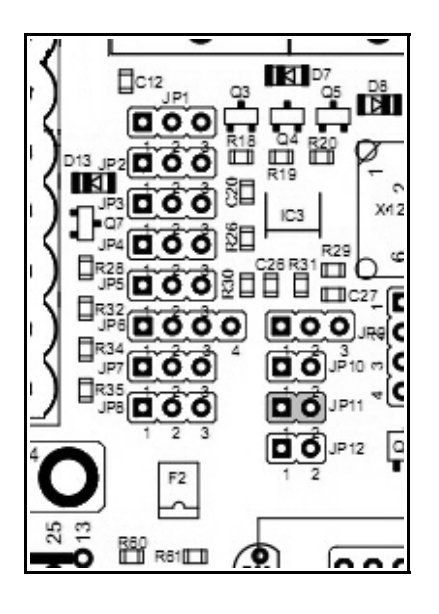

Mit Jumper JP11 kann die Startup-Zeit der Schrittmotorkarte beeinflusst werden. Mit offenem Jumper ist die Karte ca. 3 Sekunden nach dem Einschalten der Versorgung bereit und die Motoren bestromt. Mit gestecktem Jumper wird diese Zeit auf ca. 10 Sekunden verlängert. Damit kann unter Umständen sichergestellt werden, das die übergeordnete Steuerung oder der PC mit Steuersoftware ebenfalls bereit und alle Signale in definiertem Zustand sind.

Bei jedem Bootvorgang zeigt LED1 mit Blinkcode die aktuelle Versionsnummer an und anschließend die Bereitschaft.

• JP11: Startup-Zeit ca. 3 Sekunden (offen) oder ca. 10 Sekunden (gesteckt).

#### **2.10 JP12 – Relaisansteuerung invertieren**

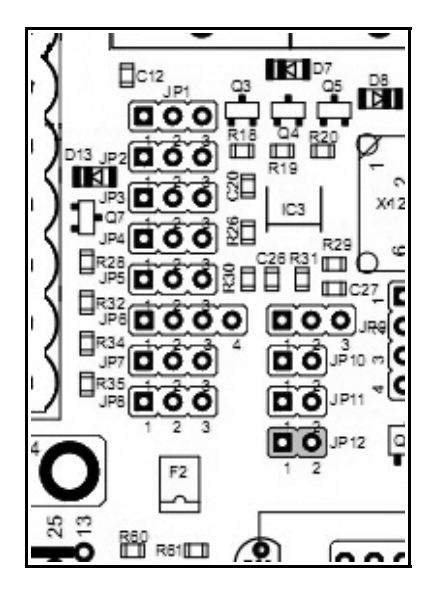

Je nach Signalpegel zur Ansteuerung der Relais kann es sein, dass die einzelnen Relais genau falsch herum schalten, also angezogen sind im inaktiven Zustand und abgefallen im aktiven Zustand.

Auch beim Einschalten oder Hochfahren des Steuerrechners kann es zu fehlerhaften Relaiszuständen kommen. Mit gestecktem Jumper JP12 wird die Ansteuerung aller 3 Relais invertiert.

• JP12: Relaisansteuerung invertiert (gesteckt) oder nicht (offen).

#### **2.11 X3.1/2 - Notaus**

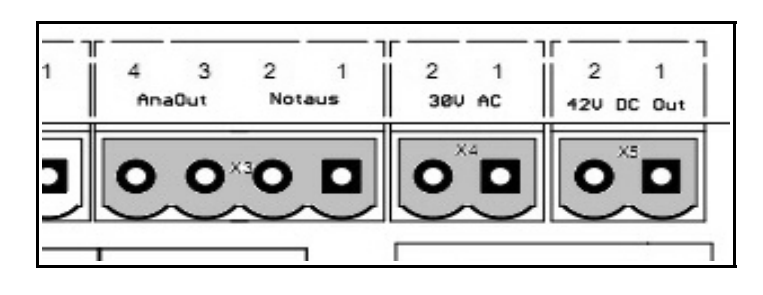

Das Bereit- oder Notaus-Signal an der Klemme X3, Kontakt 1/2 schaltet die drei Leistungstreiber für die Motoren aktiv und wirkt als Freigabe für die Relais. Die Leitung geht auf den "Enable" Eingang der Endstufen und kann somit leicht als Notaus oder Kontakt einer Schutzhaube

verwendet werden. Der Schalter muss ein Öffner sein. Bei geöffnetem Schalter sind alle drei Motoren stromlos und können nicht mehr angesteuert werden. Gleiches gilt für die Relais.

#### **Vorsicht :**

**Stromlose Motoren haben kaum Haltmoment. Wenn sie sich in Bewegung befinden, so werden sie durch die Trägheit der Achse noch weiterbewegt. Eine stromlose Z-Achse könnte z.B. durch die Masse nach unten auf den Tisch oder gegen den Anschlag fahren.**

Wenn kein Schalter verwendet wird, so muss der Kontakt mit einer Drahtbrücke geschlossen werden.

Belegung am Stecker X3 : Pin 1 Notaus-Kontakt

Pin 2 GND

#### **2.12 X7 - Eingänge für End- und Referenzschalter**

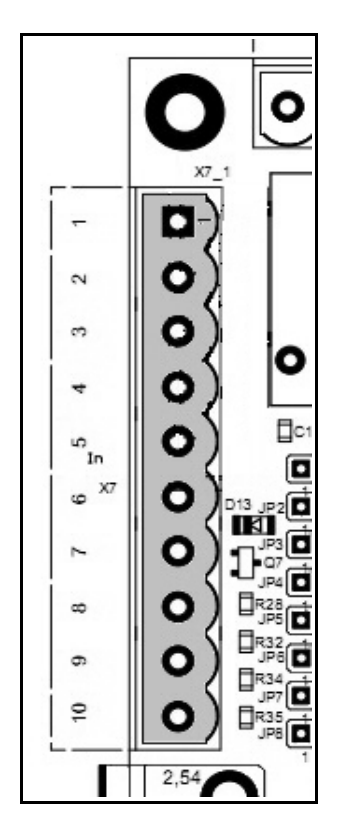

Die Schrittmotorkarte *Step3S* hat 5 Eingänge, die auf Leitungen am 25-poligen SUB-D Stecker geführt sind. Es sind exakt die Pins, die die Druckerschnittstelle am PC als Eingänge benutzt. Als Schalter können sowohl Schließer als auch Öffner verwendet werden. Für jeden Eingang sind jeweils zwei Klemmenanschlüsse vorhanden.

**Die Belegung ist wie folgt...**

- Klemme X7.1 Pin 10
- Klemme X7.2 GND
- Klemme X7.3 Pin 11
- Klemme X7.4 GND

• Klemme X7.5 Pin 12

- Klemme X7.6 GND
- Klemme X7.7 Pin 13
- Klemme X7.8 GND
- Klemme X7.9 Pin 15
- Klemme X7.10 GND

Je nach Auswertung in der Steuerung oder im Steuerprogramm können an den Eingangsklemmen End-, Referenzschalter oder sonstige Sensoren angeschlossen werden.

**Hinweis :**

**Abhängig von der Stellung des Jumpers JP1 kann der Eingang X7.9/10 als allgemeiner Eingang angeschlossen werden oder signalisiert die Betriebsbereitschaft der** *Step3S***-Karte.**

#### **2.13 X2 - Schaltausgänge**

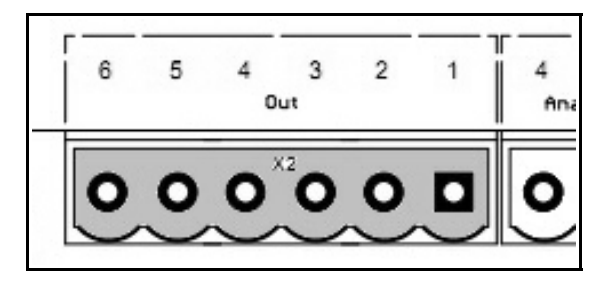

*Step3S* besitzt 3 Relais, die über Leitungen am 25-poligen SUB-D Anschluss anzusprechen sind. Es sind die Pins 1, 8, 9, 14 und 16 möglich, die z.B. von unserem *PC-NC* oder *WinPC-NC* als Bohrspindel, Kühlmittelpumpe, Spannzange und freiprogrammierbare Ausgänge verwendet werden.

Die genaue Zuordnung der Pins zu den Relais erfolgt mittels Jumper.

#### **Die Zuordnung ist folgende...**

- Klemme X2.1/2 Relais 1 Pin 1
- Klemme X2.3/4 Relais 2 Pin 14 (alternativ Pin 8)
- Klemme X2.5/6 Relais 3 Pin 16 (alternativ Pin 9)

Alle Relais sind bis 10A bei max. 240V~ belastbar. Auch DC-Spannungen können geschaltet werden.

## **2.14 X3.3/4 - Ausgang Analogsignal für Spindeldrehzahl**

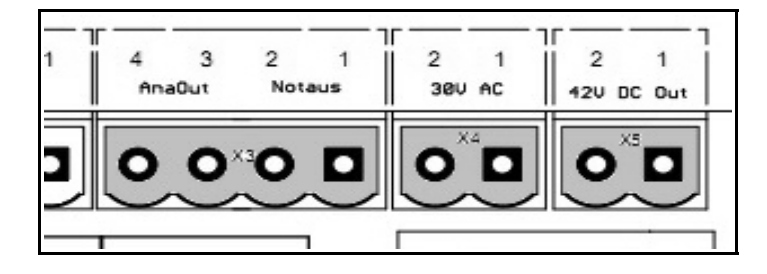

*Step3S* kann aus einem PWM-Signal (PWM-Frequenz mindestens 200 Hz) ein analoges Signal zur Steuerung der Hauptspindeldrehzahl erzeugen. Viele Frequenzumrichter zur Regelung von 3 phasigen Synchron- oder Asynchron-Hauptspindeln können ein solches Analogsignal als Sollwert für die Drehzahl verarbeiten. Konsultieren Sie das Handbuch Ihres Frequenzumrichters um herauszufinden, wie die Auswertung des Drehzahlsollwertes am Gerät parametriert wird.

Der Ausgang der *Step3S* kann wahlweise ein Signal von 0-10V (Standardeinstellung) oder 0-5V erzeugen, wobei 10V bzw. 5V der parametrierten

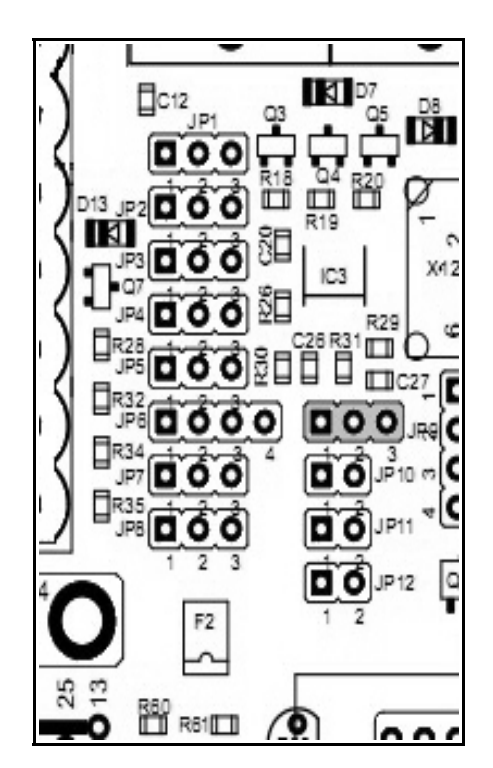

Maximaldrehzahl entspricht. Voraussetzung für die Ausgabe des Signals sind die Auswahl eines Pins für das PWM-Signal und die passende Konfiguration der Steuersoftware, z.B. bei *WinPC-NC* (Signal Q218 Drehzahl PWM).

Das PWM-Signal kann entweder an Pin14 oder Pin 17 ausgewertet werden. Die Signalzuordnung wird mit den Jumpern JP2, JP3, JP5 und JP6 festgelegt.

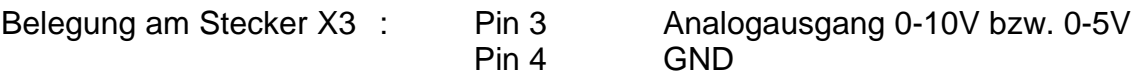

• JP9: Analogausgang (Spindel) 0-10V (Jumper 1-2) oder 0-5V (Jumper 2-3)

#### **2.15 X6, X8, X11 - Motoranschlüsse**

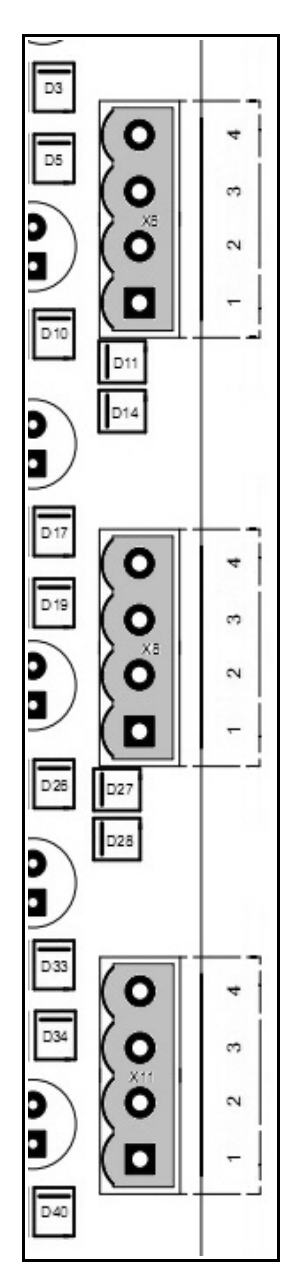

Die *Step3S*-Karte ist für 2-Phasen-Schrittmotoren entwickelt worden. Es können sowohl bipolare als auch unipolare Motoren verwendet werden. Falls kein Datenblatt zum Motor vorliegt, sollten vor dem Anschluss unbedingt die Motorwicklungen ausgemessen werden, um die einzelnen Anschlüsse zuordnen zu können.

Bipolare Motoren haben 4 Anschlüsse, wobei immer zwei zu einer Wicklung gehören. Diese beiden sind mit einem Ohmmeter recht einfach zu ermitteln. Die beiden Anschlüsse jeder Wicklung müssen dann als Phase A1/A2 und Phase B1/B2 an der *Step3S*-Karte angeschlossen werden.

Unipolare Motoren haben 5 oder 6 Anschlüsse, wobei die beiden Wicklungen in der Mitte abgegriffen werden. Auch bei diesen Motoren können die vier äußeren Anschlüsse der beiden Wicklungen leicht mit einem Ohmmeter ausgemessen werden. Die Mittelabgriffe müssen unbeschaltet bleiben und sollten isoliert werden, um Kontakt mit elektrisch leitenden Teilen zu vermeiden. Der Anschluss erfolgt dann analog an Phase A1/A2 und Phase B1/B2.

Nach dem richtigen Anschluss müssen die Motoren in beide Richtungen ruhig und ruckfrei fahren. Ein falscher Anschluss äußert sich in ruckartigem Fahren oder Zappeln der Motoren.

Die Drehrichtung der Motoren kann einfach durch Drehen der Anschlüsse einer Phase getauscht werden, z.B. A1 mit A2.

Die Anschlüsse sind den Achsen wie folgt zugeordnet:

- X11.1/2 X-Achse Phase A
- X11.3/4 X-Achse Phase B
- X8.1/2 Y-Achse Phase A
- X8.3/4 Y-Achse Phase B
- X6.1/2 Z-Achse Phase A
- X6.3/4 Z-Achse Phase B

#### **Vorsicht :**

**Auf keinen Fall darf eine Motorphase mit dem Plus-Anschluss der Versorgungsspannung verbunden werden. Das würde unweigerlich die Leistungsendstufe zerstören.**

## **2.16 X5 - Zusätzlicher Kondensator**

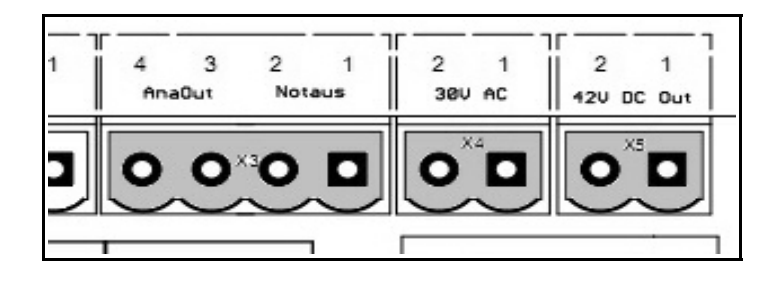

Beim Bremsen geht ein Schrittmotor in den generatorischen Betrieb über und speist Energie in die Schaltung zurück. Dabei kann die Spannung vorübergehend erheblich ansteigen. Um zu verhindern, dass sie über 45V ansteigt, kann zusätzlich zum

vorhandenen Kondensator an der Klemme X5 ein weiterer angeschlossen werden. Speziell bei der Verwendung von sehr großen und leistungsstarken Motoren empfiehlt sich die Verwendung eines weiteren Kondensators.

Belegung am Stecker X5: Pin 1 GND Pin 2 +42VDC

#### **Hinweis :**

**In den allermeisten Fällen ist die Verwendung eines zusätzlichen Kondensators nicht nötig.**

## **2.17 S1/S2/S3/S5 – Einstellung von Motorstrom und Schrittweite**

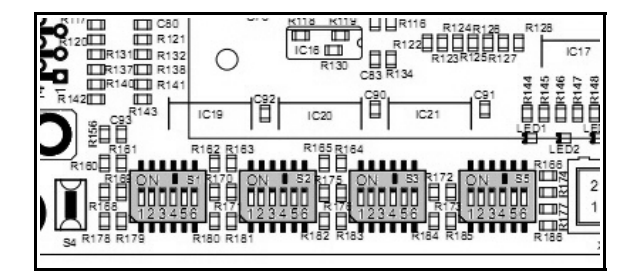

Die Schrittmotortreiber bieten Unterstützung für Mikroschrittbetrieb. Es wird ein quasi sinusförmiger Verlauf der Motorströme erzeugt. Die Schrittauflösung kann für alle vier Motoren einzeln mit den jeweils linken drei Schaltern gemäß nachfolgender Tabelle vorgenommen werden.

Neben den bei 2-phasigen Motoren üblichen Teilungen bis 1/16tel (3200 Mikroschritte pro Umdrehung bei einem Motor mit 200 Vollschritten) stehen auch Teilungen von 1/2,5-tel bis 1/10-tel zur Verfügung, die Schrittweiten wie bei 5 phasigen Motoren erzeugen (500, 1000, 2000 Schritte/U).

Außerdem kann über die jeweils rechten drei DIP-Schalter der Phasenstrom der Leistungsendstufen in 0,25A-Schritten eingestellt werden. Zusätzlich kann über den Pin17 eine Stromabsenkung auf 50% des eingestellten Nennstroms aktiviert werden, vergleiche Abschnitt 2.6. Sollten trotz aktivierter Stromabsenkung Schrittimpulse eingehen, wird die Stromabsenkung automatisch aufgehoben, bis keine Schritte mehr eingehen.

Alle Einstellungen werden im laufenden Betrieb mit einer Verzögerung von max. einer Sekunde übernommen. Die Änderung der Schrittweite kann jedoch zu einem Positionsfehler von bis zu 4 Vollschritten führen, weswegen die Achsen nach einer Änderung dieser Einstellung neu referenziert werden sollten.

Es gilt folgende Schalterzuordnung:

- S1 X-Achse
- S2 Y-Achse
- S3 Z-Achse
- S5 optionale 4. Achse

Für jede Achse (n=1,2,3,4) sind 6 DIP-Schalter vorhanden. Die Schalter Sn.1-3 sind für die Motorstromeinstellung, die Schalter Sn.4-6 für die Schrittaufteilung gemäß den folgenden Tabellen:

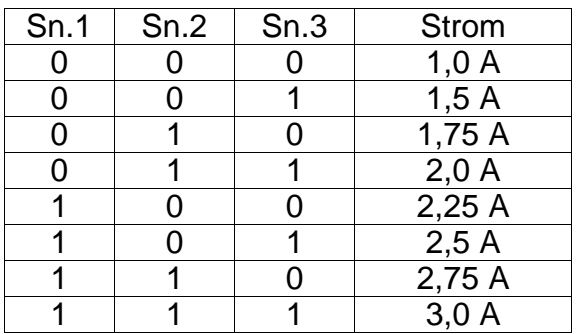

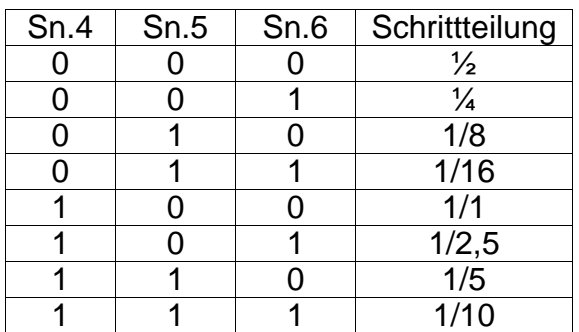

#### **2.18 LEDs / Statusanzeigen**

Direkt oberhalb des Anschlusses X13 befinden sich einige LEDs, die die aktuellen Betriebzustände der *Step3S* anzeigen.

- LED1: Statusanzeige
- LED2: Toggle-Signal (Sicherheitsfunktion) erkannt
- LED3: Kurzschluss an einer der Achsen, Blinkcode identifiziert fehlerhafte Achse
- LED4: Abschaltung wegen Überspannung
- LED5: Eingangsspannung vorhanden
- LED6: 5V vorhanden

#### **Erläuterungen zu den LEDs:**

LED1 signalisiert Fehler auf der Karte. Ein kontinuierliches, langsames Blinken zeigt an, dass der Bereit-Kontakt X4 geöffnet wurde. Ein schnelles 4-faches Blinken mit anschließender Pause signalisiert, dass ein Kurzschluss an einem der Motoren aufgetreten ist.

LED3 zeigt einen Kurzschluss an einer Achse durch einen Blinkcode an und kann nur durch die Resettaste gelöscht werden. LED3 blinkt einmal, zweimal oder dreimal für die Achsen 1-3 jeweils mit kurzer Pause und dauernd, um einen Kurzschluß an Achse 4 anzuzeigen.

Steigt die Versorgungsspannung über 44V an, schaltet dass Netzteil die 5V für die Logik auf der Karte ab, wodurch auch die Endstufen deaktiviert werden. Dies signalisiert LED4.

LED2 zeigt an, dass ein gültiges Toggle-Signal an der Karte anliegt. Sollte die Verwendung des Toggle-Signals über JP10 (1-2) aktiviert sein, ohne das LED2 leuchtet (bzw. ohne das ein gültiges Signal anliegt), ist die Karte nicht betriebsbereit.

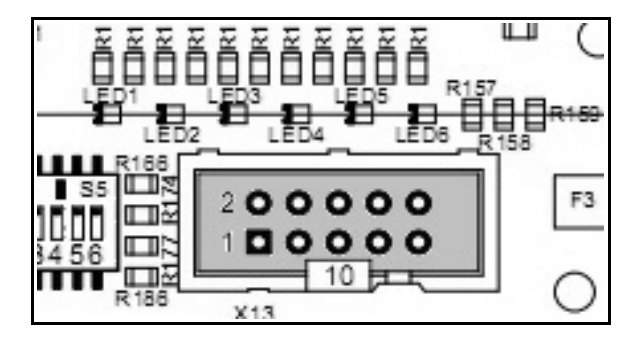

## **2.19 X13 – Anschluss für externe LEDs**

Falls die *Step3S* so eingebaut wird, dass die LEDs auf der Karte nicht abgelesen werden können, besteht die Möglichkeit, zusätzliche LEDs am Anschluss X13 anzuschließen, die z.B. in die Gehäusefront eingelassen werden können. Die Belegung von X13 ist:

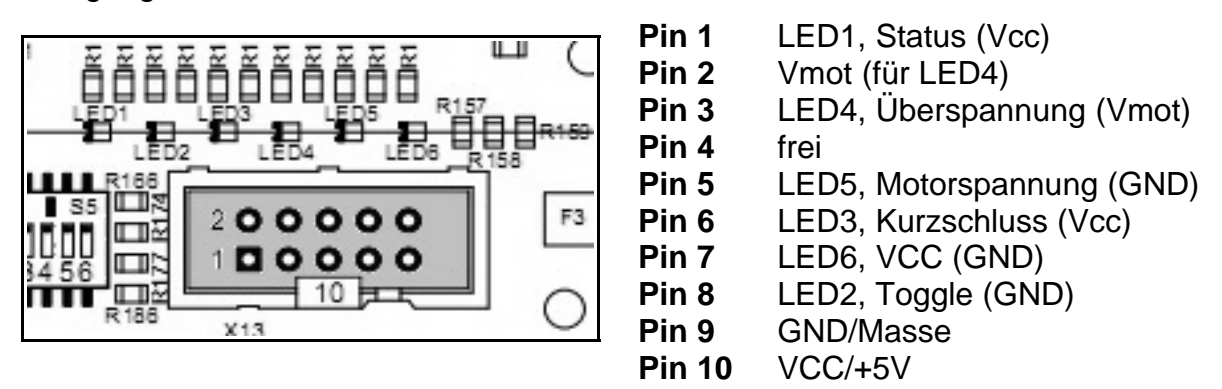

Mit Ausnahme der LEDs 1, 3 und 4 werden alle LEDs gegen Masse anschlossen. LED1 und LED3 werden nach VCC verbunden, LED4 nach Vmot.

#### $K2$ ĸз ο ĎП Ë  $L1$  $\overline{\mathbb{H}}$ R17  $D12$  $\overline{12}$  $C18$  $X42$ Ш

#### **2.20 X1 – Anschluss für Lüfter**

Am zweipoligen Anschluss X1 liegen 5V DC für einen seitlich angebrachten Lüfter. Dieser kann wahlweise oben oder unten and der *Step3S* angebracht weren, je nach Gehäuseeinbau oder Kühlluftführung im Gehäuse. Falls ein Gehäuse mit integriertem Lüfter verwendet wird, dann sollte der Luftstrom so geführt werden, dass er über die 6 Treiberbausteine läuft. In diesem Fall kann ggf. auf den vormontierten Kartenlüfter verzichtet werden.

#### **2.21 X9/X14 – Erweiterung um eine vierte Achse**

Für die Erweiterung von *Step3S* auf vier Achsen stehen an X9 und X14 die erforderlichen Steuersignale zur Verfügung. Die Aufrüstung erfolgt mit einem kleinen Huckepack-Modul, das alle Komponenten samt Steckverbinder für die 4. Achse enthält.

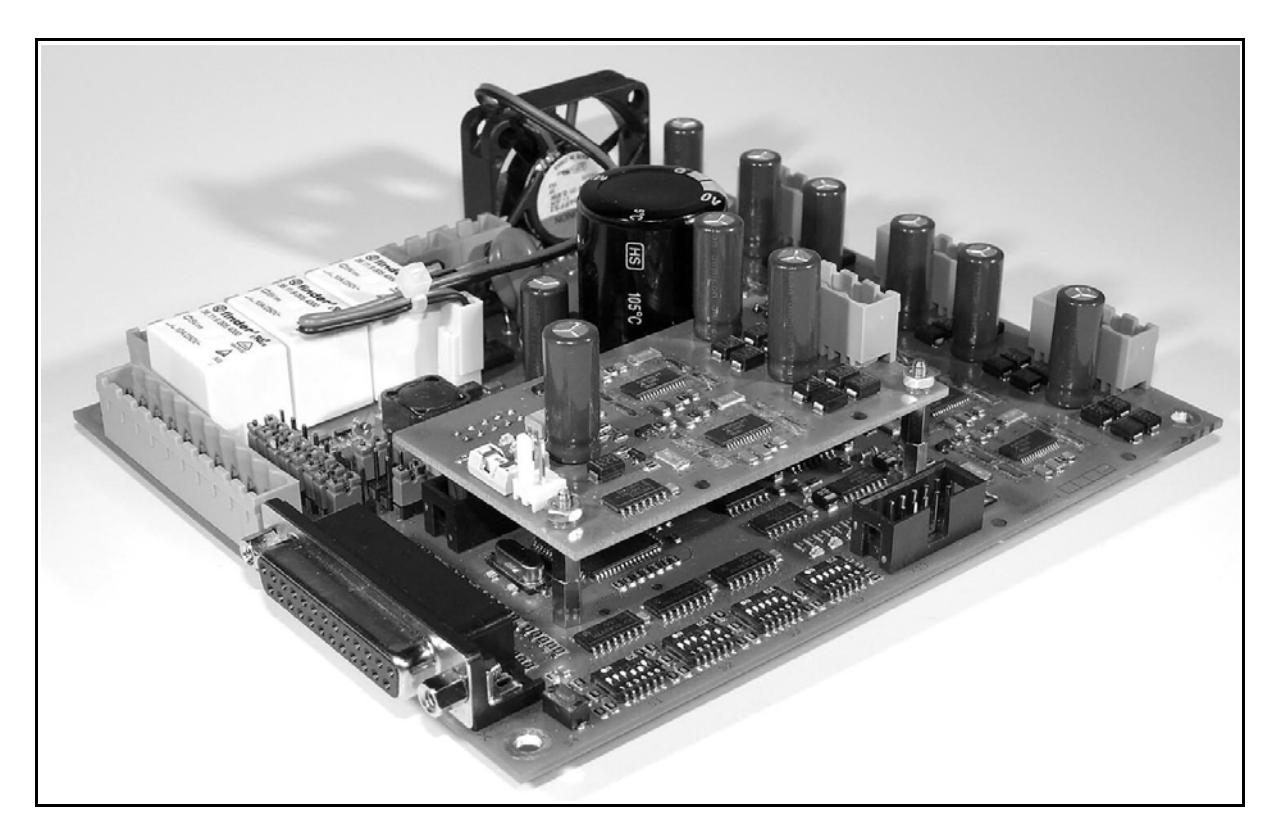

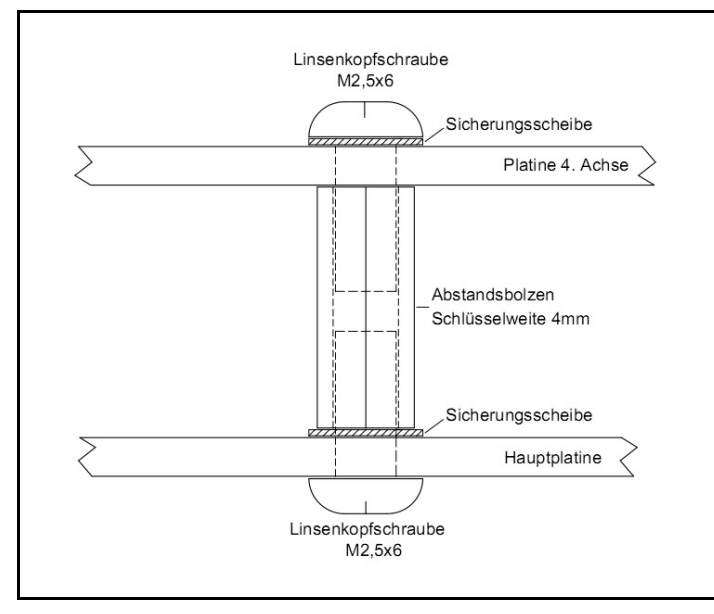

Bei der Montage des Zusatzmoduls sind folgende Punkte zu beachten...

- Abstandsbolzen und Sicherungsscheiben auf Hauptplatine montieren
- Bolzen mit 4mm Steckschlüssel fest anziehen
- Platine für 4. Achse aufstecken
- Platine mit Schrauben und Sicherungsscheiben festschrauben

## **3 Sicherheitshinweise**

Die Schrittmotorkarte *Step3S* wird teilweise sehr hohen thermischen und mechanischen Belastungen ausgesetzt. Jegliche Umbauten und Veränderungen an der Karte erfolgen auf Risiko des Betreibers und führen zum Verlust jeglicher Garantie- und Gewährleistungsansprüche.

Sollte die Karte in ein Gehäuse eingebaut werden, so ist dieses mit einer Fremdbelüftung zu versehen. Die Wärme entwickelnden Komponenten erreichen im normalen Betriebszustand Temperaturen von über 70°C.

Weiterhin sind alle geltenden VDE-Bestimmungen und CE-Normen einzuhalten. Speziell beim Anschluss der Versorgungsspannung ist äußerste Vorsicht angebracht. Sehen Sie unbedingt einen Not-Aus-Schalter vor und schalten Sie damit die Antriebe stromlos.

Verwenden Sie für den Anschluss von Motoren und End-/Referenzschaltern getrennte und geschirmte Leitungen. Für Motorleitungen empfehlen wir einen Leitungsquerschnitt von mindestens 0,25 mm². Alle Anschlussleitungen sollten eine Länge von 3 m nicht überschreiten.